## CBS 220シリーズスイッチでのPnPの設定

## 目的

このドキュメントの目的は、Cisco Business(CBS)220シリーズスイッチでプラグアン ドプレイ(PnP)を設定する方法を説明することです。

#### 概要

ネットワークプラグアンドプレイ(PnP)は、ネットワークPnP対応デバイスと連携する サービスです。ネットワークPnPを使用すると、ファームウェアとデバイスのコンフ ィギュレーションファイルを一元的に管理できます。さらに、新しいネットワークデ バイスをゼロタッチで導入できます。

CBS220シリーズスイッチは、PnPのサポートを追加します。この機能により、ネッ トワーク内のこれらのスイッチの導入と管理が簡素化されます。もっと知るために、 読み続けなさい!

#### 該当するデバイス |ソフトウェアバージョン

• CBS220シリー<u>ズ(データシート)</u> |2.0.0.17

#### PnPの設定

#### 手順 1

CBS220スイッチにログインします。

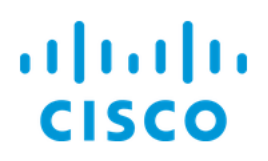

# Switch

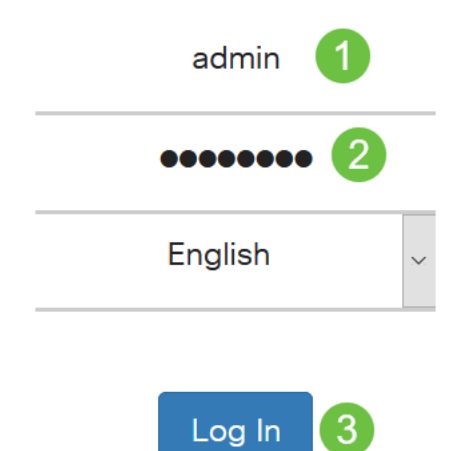

## 手順 2

[Administration] > [PnP] > [PnP Settings]を選択します。

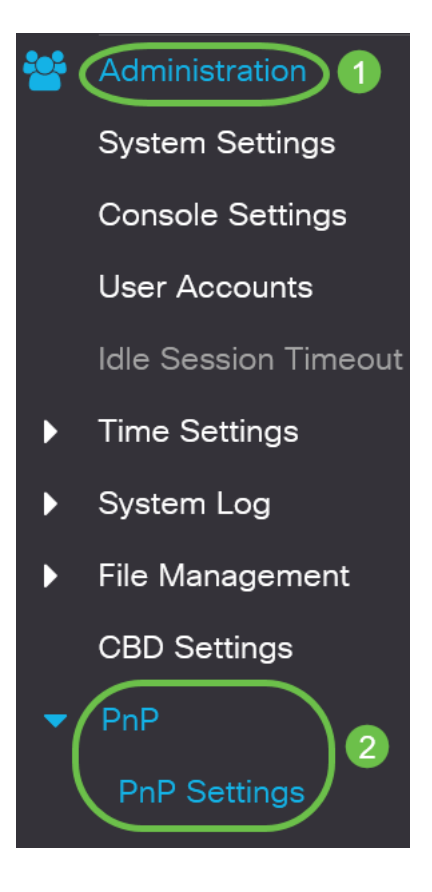

[PnP設定]セクションで、/PnP状態を有効にする]チェックボックスをオンにします。 このコマンドはデフォルトで有効になっています。

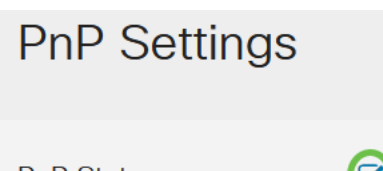

PnP State:

 $\circ$ 

**B** Enable

#### 手順 4

[検出タイムアウト]フィールドに時間を秒単位で入力します。これは、スイッチが失敗 した後にPnPサーバの検出を再試行するまで待機する時間です。デフォルト値は 60 秒 です。

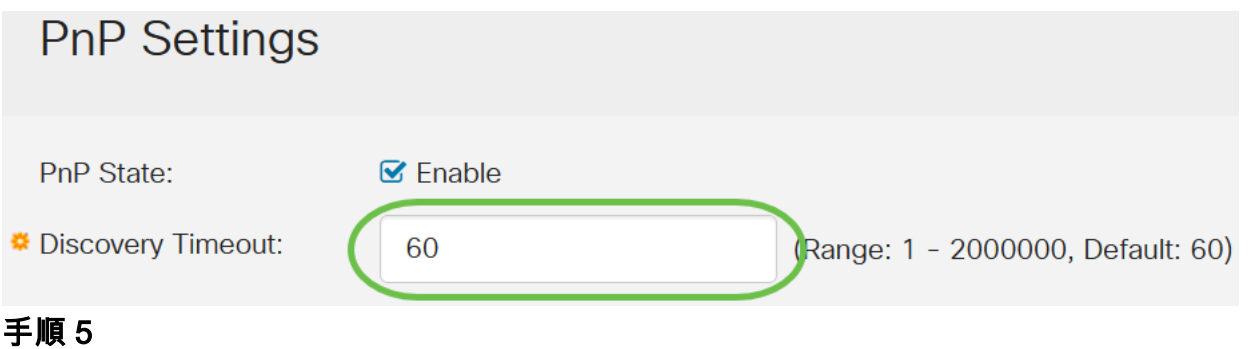

## PnPトランスポートのオプションを選択してください。これには、設定情報、使用す るトランスポートプロトコル、PnPサーバアドレス、および使用するTCPポートの検 索が含まれます。次のオプションがあります。

- [自動(Auto)]:このオプションを選択すると、PnP設定はDHCPオプション43から取得さ れます。DHCPオプション43から設定を受信しない場合は、次のデフォルト値が使用さ れます。
	- 1. デフォルトのトランスポートプロトコルHTTP。
	- 2. PnPサーバのDNS名「pnpserver」、およびHTTPに関連するポート。「 pnpserver」名がDNSによって解決されない場合は、DNS名「 devicehelper.cisco.com」を使用してCisco PnPサービスが使用されます。デ フォルト設定オプションを選択すると、PnP Transportセクションのすべて のフィールドがグレー表示されます。
- 静的:PnPトランスポートに使用するTCPポートとサーバーの設定を手動で設定します

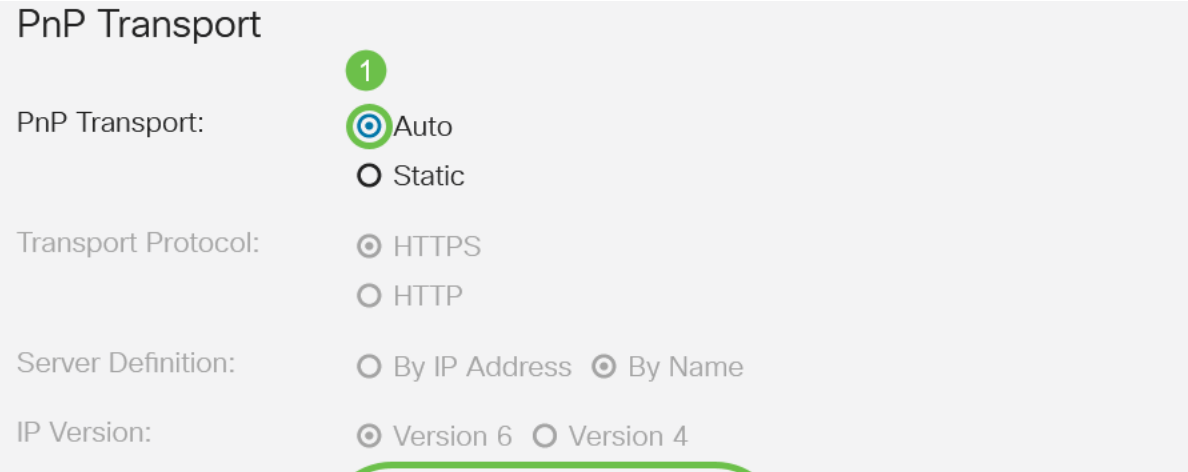

ステップ5でPnP TransportにStaticを選択した場合は、HTTPSまたはHTTPの横にある チェックボックスをオンにしてTransport Protocolを選択します。

## **PnP Transport**

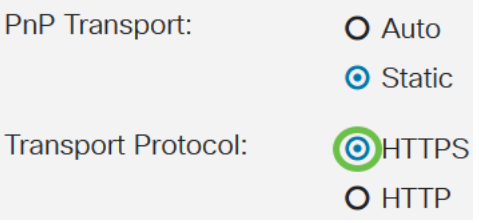

## ステップ7

[サーバの定義]フィールドで、PNPサーバをIPアドレスで指定するか名前で指定するか を選択してください。

Server Definition: O By IP Address O By Name

手順 8

手順7でIPアドレスを選択した場合は、IPバージョンを選択します。

- バージョン6:IPv6
- バージョン4:IPv4

IP Version: O Version 6 O Version 4

## 手順 9

[サーバIPアドレス/名]フィールドに、PNPサーバのIPアドレスまたはドメイン名を入 力します。

Server IP Address/Name: pnpserver

## 手順 10

[TCPポート]フィールドにポート番号を入力します。[Transport Protocol:443(HTTPS)、HTTPの場合は80。

**TCP Port:** 443 (Range: 1 - 65535, Default: 443)

## 手順 11

[Apply] をクリックします。パラメータが実行コンフィギュレーションファイルにコピ ーされます。

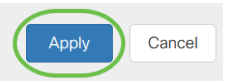

## PnPセッション

[PnP Session]画面には、現在有効なPnPパラメータの値が表示されます。パラメータ のソースは、該当する括弧で囲まれて表示されます。

PnPパラメータに関する情報を表示するには、次の手順を実行します。

## 手順 1

[Administration] > [PnP] > [PnP Session]を選択します。

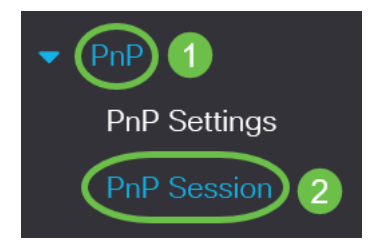

## 手順 2

次のフィールドが表示されます。

- 管理ステータス:PnPが有効かどうか
- [Operational Status]:PnPが動作可能かどうか
- PnP Agent State:アクティブなPnPセッションがあるかどうかを示します。可能な値 はDiscovery Waitです。ディスカバリ;受信不可Disabled;セッション;セッション待機
- Transport Protocol:PnPエージェントセッション情報を表示します。
- [Server Address]:PnPサーバのIPアドレス
- TCPポート:PnPセッションのTCPポート

## **PnP Session**

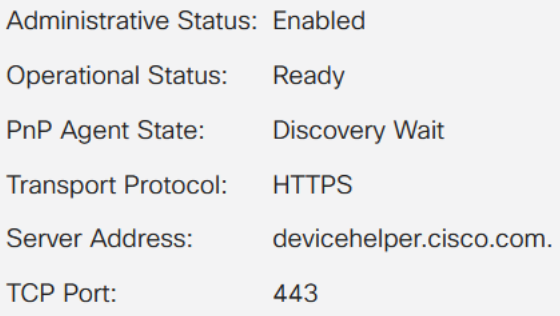

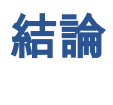

それだ!CBS220スイッチでPnPが正しく設定されました。

その他の設定については、[『Cisco Business 220シリーズスイッチアドミニストレー](/content/en/us/td/docs/switches/lan/csbss/CBS220/Adminstration-Guide/cbs-220-admin-guide.html) [ションガイ](/content/en/us/td/docs/switches/lan/csbss/CBS220/Adminstration-Guide/cbs-220-admin-guide.html)ド』を参照してください。